Espace pédagogique de l'académie de Poitiers > Mathématiques > Se former > Outils numériques > LaTeX <https://ww2.ac-poitiers.fr/math/spip.php?article196> - Auteur : BOERKMANN François

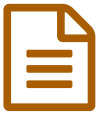

## Les compteurs.

*Descriptif :*

Articles concernant la création et l'utilisation des compteurs pour LaTeX.

*Sommaire :*

- Introduction
- Exemples
- Utilisation : Compteur pour numéroter automatiquement les exercices.
- Pour aller plus loin

## **•** Introduction

**Un compteur** est souvent utilisé pour **numéroter**, si certains sont gérés automatiquement tels que les compteurs des sections, d'autres peuvent être créés et gérés par des commandes spéciales de  $LATR.X$ . Cela peut être utile par exemple pour créer une macro qui numérote automatiquement les exercices.

- **Pour créer un compteur**, il suffit d'utiliser la commande \newcounter{Nom} Cela crée un compteur *Nom* qui par défaut a pour valeur 0.
- **Pour initialiser le compteur** à une autre valeur, on utilisera la commande \setcounter{Nom}{Valeur}.
- **Pour modifier la valeur du compteur**, soit par addition, soit par soustraction, on utilisera la commande \addtocounter{Nom}{Valeur}
- **Pour afficher la valeur du compteur**, on utilisera la commande \theNom
- **•** Exemples

[Exemple](https://ww2.ac-poitiers.fr/math/sites/math/IMG/png/exemple1.png) 1

[Exemple](https://ww2.ac-poitiers.fr/math/sites/math/IMG/png/exemple2.png) 2

## Utilisation : Compteur pour numéroter automatiquement les exercices.

\newcounter{numexos}%Création d'un compteur qui s'appelle numexos \setcounter{numexos}{0}%initialisation du compteur \newcommand{\exercice}[1]{%Création d'une macro ayant un paramètre \addtocounter{numexos}{1}%chaque fois que cette macro est appelée, elle ajoute 1 au compteur numexos \textcolor{red}{Exercice\,\thenumexos\,:}\,#1%Met en rouge Exercice et la valeur du compteur appelée par

Dans le corps du document, il suffit d'écrire :

\exercice{Enoncé de mon premier exercice} \exercice{Enoncé de mon second exercice} Pour avoir le résultat suivant :

Exercice 1: Enoncé de mon premier exercice Exercice 2: Enoncé de mon second exercice

 $\overline{\mathbf{r}}$ 

Comme on vient de le voir le compteur créé est par défaut en chiffres arabes, si l'on souhaite obtenir un autre type de numérotation alors, après la création du compteur il faut taper :

- \renewcommand{\thecptun}{\roman{cptun}} permettra d'avoir le compteur *cptun* en chiffres romains minuscules:i,ii...
- \renewcommand{\thecptun}{\Roman{cptun}} permettra d'avoir le compteur *cptun* en chiffres romains majuscules:I,II...
- \renewcommand{\thecptun}{\alph{cptun}} permettra d'avoir le compteur *cptun* en lettres minuscules:a,b...
- \renewcommand{\thecptun}{\Alph{cptun}} permettra d'avoir le compteur *cptun* en lettres majuscules:A,B...

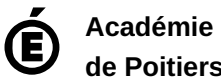

**de Poitiers** Avertissement : ce document est la reprise au format pdf d'un article proposé sur l'espace pédagogique de l'académie de Poitiers. Il ne peut en aucun cas être proposé au téléchargement ou à la consultation depuis un autre site.